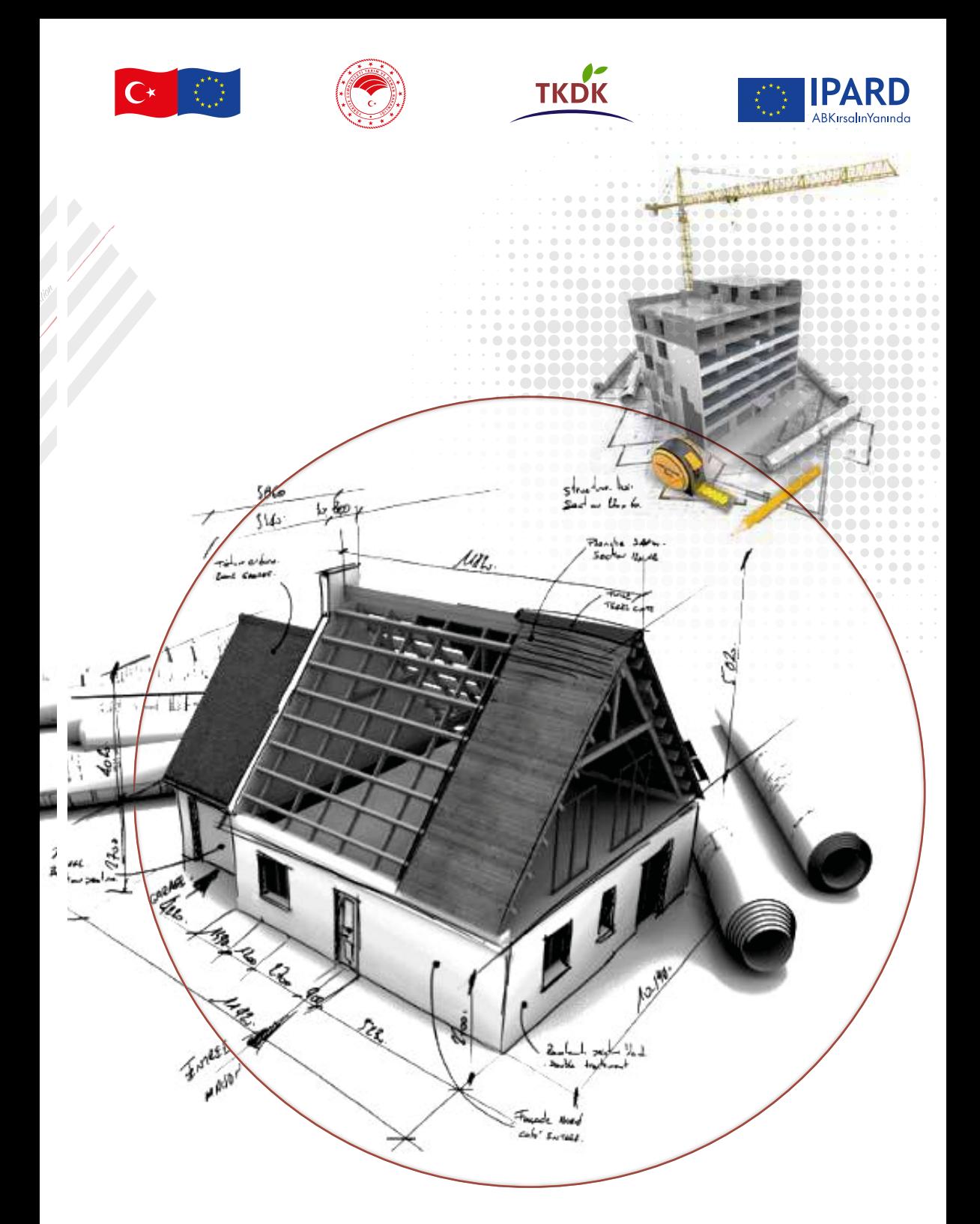

# ÖDEME ÖNCESİ YERİNDE KONTROL SÜRECİ VE<br>E3 HARCAMA BEYANI FORMU İÇİN<br>YÖNLENDİRİCİ REHBER

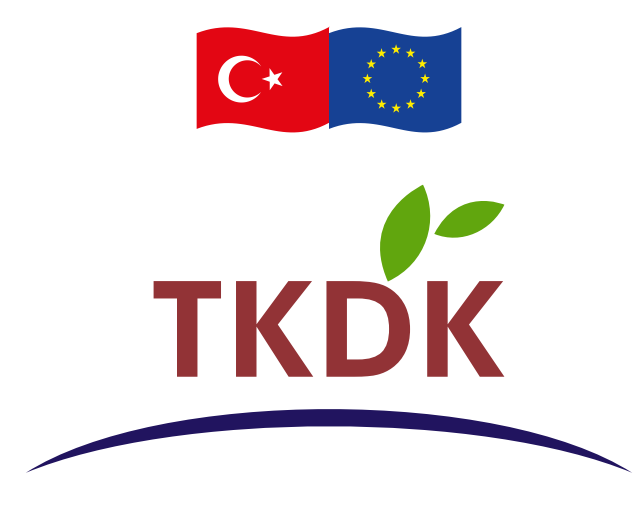

**Katılım Öncesi Yardım Aracı Kırsal Kalkınma Programı (IPARD II)**

# **ÖDEME ÖNCESİ YERİNDE KONTROL SÜRECİ VE E3 HARCAMA BEYANI FORMU İÇİN YÖNLENDİRİCİ REHBER**

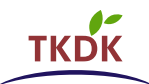

## **İÇİNDEKİLER**

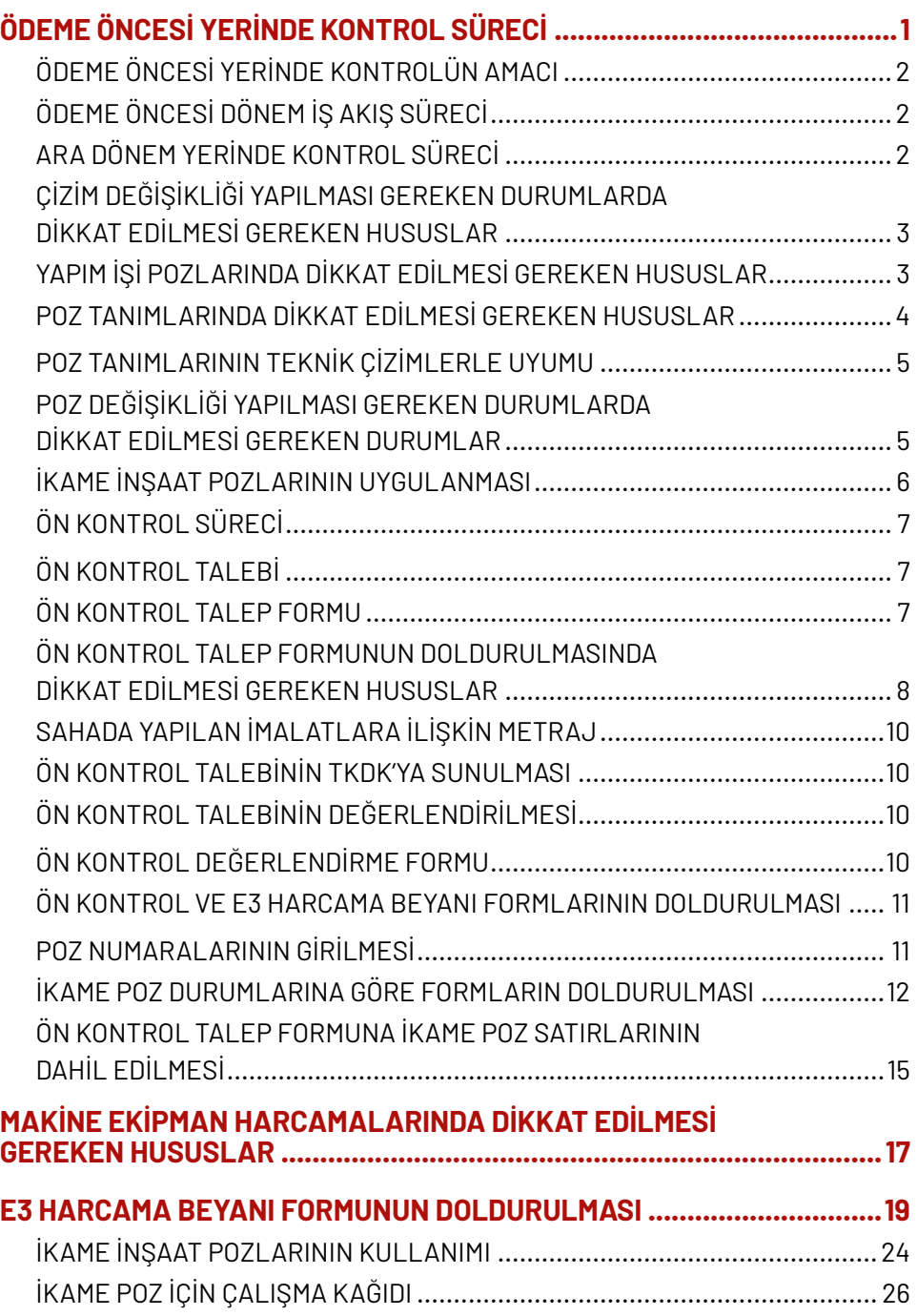

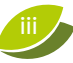

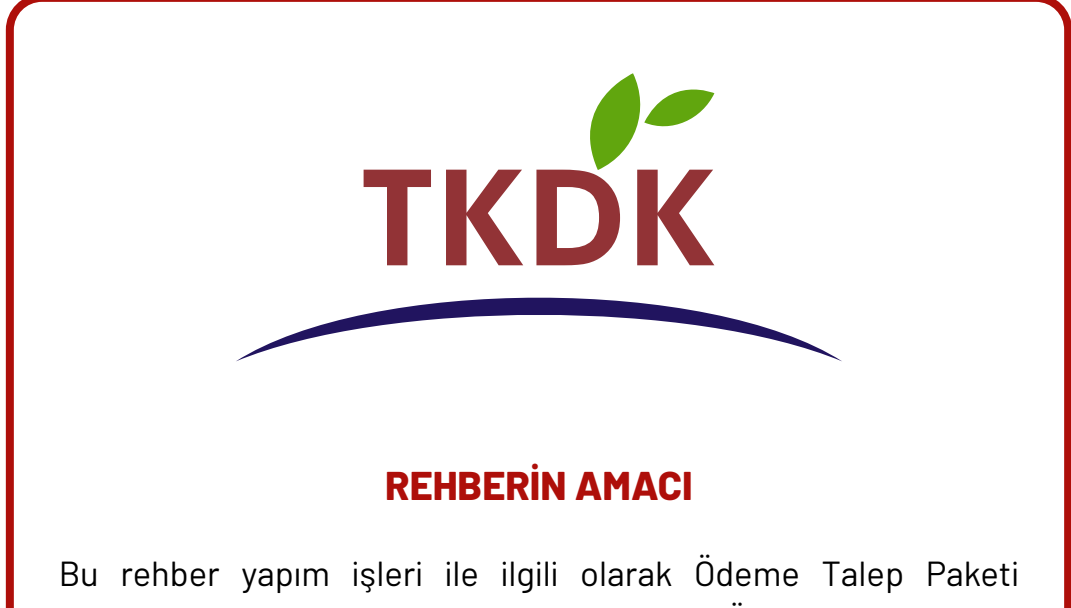

Hazırlama Rehberine ek olarak hazırlanmıştır. Ödeme Talep Paketi henüz sunulmamış, IPARD II uygulama dönemindeki tüm çağrı dönemlerinde imzalanan sözleşmeler için geçerlidir.

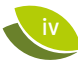

# **ÖDEME ÖNCESI YERINDE KONTROL SÜRECI**

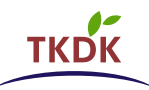

#### **ÖDEME ÖNCESİ YERİNDE KONTROLÜN AMACI**

IPARD Programından alınan mali yardıma ilişkin sözleşme ve Ödeme Talep Paketinde (ÖTP) belirtilen verileri doğrulamak ve yatırımın uygulama süresi boyunca faydalanıcıya ait taahhütlerin ve yükümlülüklerin yerine getirilip getirilmediğini kontrol etmektir.

#### **ÖDEME ÖNCESI DÖNEM İŞ AKIŞ SÜRECI**

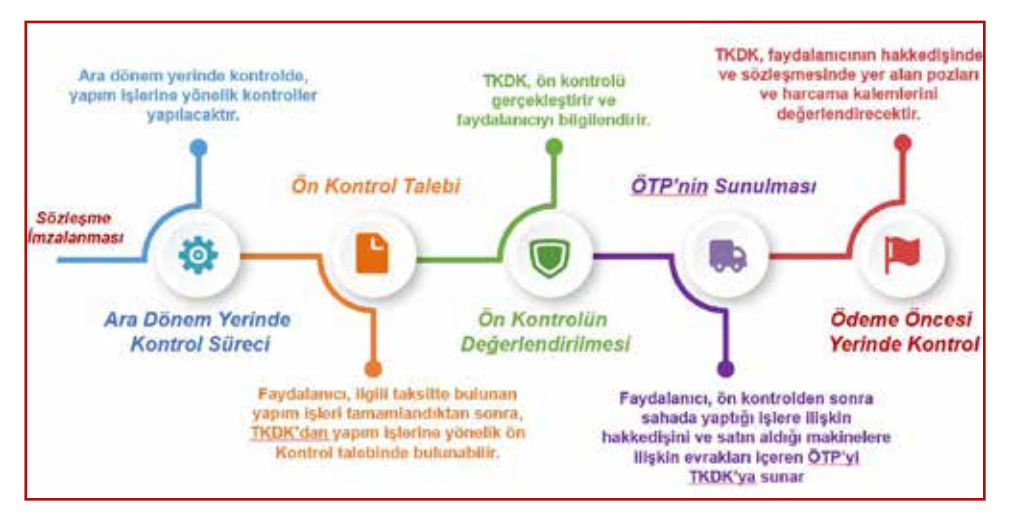

#### **ARA DÖNEM YERINDE KONTROL SÜRECI**

Yapım işi içeren projelerde, TKDK ara dönem yerinde kontrol yapabilir. Faydalanıcı aşağıdaki yapım işi aşamalarını, gerçekleştirmeyi planladığı tarihten en az 3 gün önce İl Koordinatörlüğüne bildirmekle yükümlüdür.

- $*$  **Kazı, Dolgu, Blokaj işleri**
- Temel Kalıp, Donatı ve Beton işleri
- $*$  **Kat kalıp, Donatı ve Beton işleri**
- $*$  **Elektrik ve Mekanik tesisat işleri**
- $*$  Bina yalıtım ve Duvar işleri
- $*$  Çatı ve Çatı izolasyon işleri

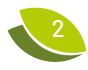

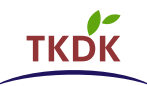

#### **ÇIZIM DEĞIŞIKLIĞI YAPILMASI GEREKEN DURUMLARDA DIKKAT EDILMESI GEREKEN HUSUSLAR**

Faydalanıcı yapım işlerini, Sözleşmenin eki olan teknik çizimlerdeki (mimari, statik vb.) ölçülere ve teknik özelliklere uygun olarak gerçekleştirmek zorundadır.

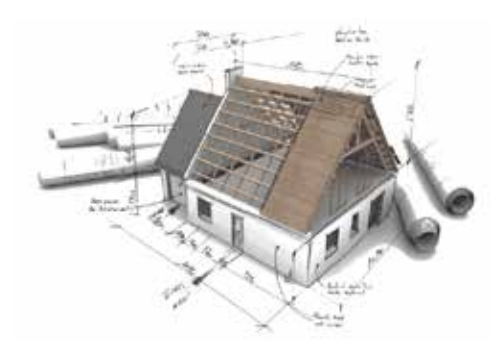

Faydalanıcı, yapım işlerinde teknik çizimlerden farklı bir değişiklik yapma gereği duyduğunda, İl Koordinatörlüğüne bilgi vermesi ve yapılacak değişikliğin teknik analiz kapsamında değerlendirilen minimum kriterler, kapasite kriterleri, ulusal ve AB mevzuatına uyum vs. hususlara aykırı olmaması gerekmektedir.

Mimari, statik, elektrik ve mekanik tesisat projelerinde, çizim değişikliği gerektiren durumlarda yapım işlerine başlamadan önce zeyilname yapılması gerekmektedir.

Sahada yapılan imalat ile teknik çizimlerin uyumlu olması gerekmektedir. Uyumsuzluk durumu, ödeme öncesi dönemde poz kesintilerine, bina kesintilerine veya sözleşme feshine sebep olabilecek sonuçlar doğurabilir.

Çizim değişiklikleri TKDK tarafından onaylanmaz ise, poz değişiklik talepleri de olumsuz olarak değerlendirilir. Poz değişikliklerinin de çizimlerle uyumlu olması gerekmektedir.

#### **YAPIM İŞI POZLARINDA DIKKAT EDILMESI GEREKEN HUSUSLAR**

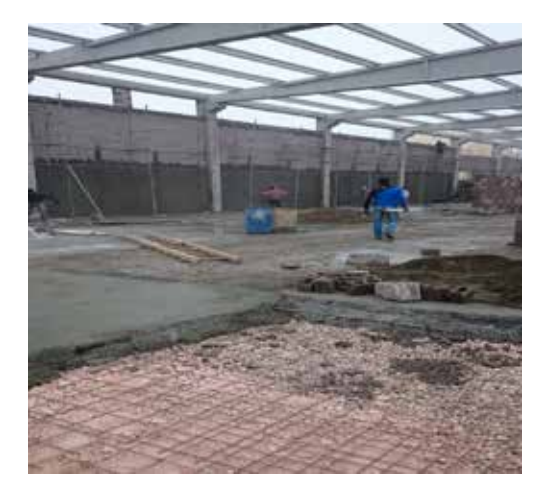

Faydalanıcı, yapım işlerinde sözleşme EK-3'te bulunan yapım işi pozlarına uygun olarak yapım işlerini yapmak zorundadır. Sözleşme EK-3'te bulunan poz tanımlarının sahada yapılan inşaat imalatları ile uyumlu olması gerekmektedir.

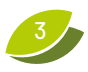

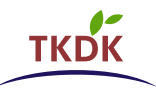

Örneğin, faydalanıcı duvar imalatı yapmak istediğinde sözleşme Ek-3'te yer alan duvar imalatı pozunu incelemelidir. Poz tanımında, hangi duvar imalat malzemesinin (bims, tuğla veya ytong) olduğunu görerek, sahada duvar imalatını bu malzemeden yapmalıdır.

Faydalanıcı, poz tanımında yer alan malzemeden farklı bir malzeme kullanmak istediğinde, yeni pozun sözleşmede yer alan pozun işlevini yerine getiren ikame

bir poz ve www.tkdk.gov. tr adresinde bulunan "İkame Pozlar İçin Uygun Harcamalar Listesi"nde olup olmadığına bakmalıdır. Eğer yapılması istenen yapım işi malzemesinin pozu, listede varsa malzemeyi kullanabilir ancak ÖTP ile beraber sunacağı hakedişinde ve E3- "Harcama Beyanı Formu"nda söz konusu pozu talep etmesi gerekir.

Hem çizim değişikliği hem de poz değişikliği yapılması

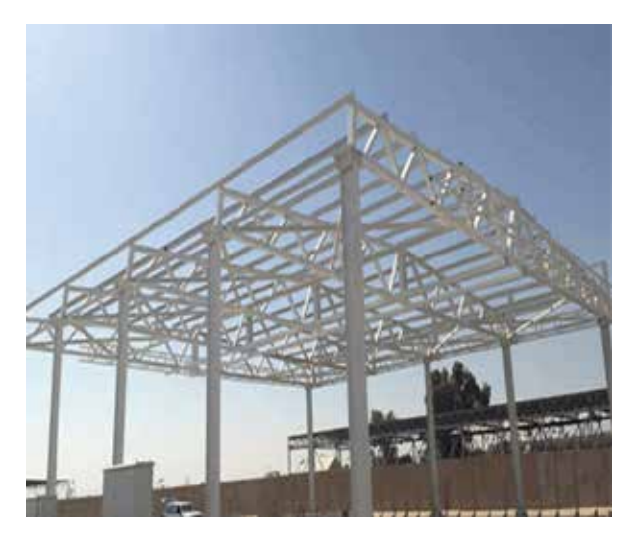

gereken durumlarda, sadece çizim değişikliği yapılacaktır. Poz değişikliği faydalanıcı hakedişinde ve E3-Harcama Beyanı Formunda talep ederse uygun olarak değerlendirilebilir.

Örneğin, faydalanıcı çelik imalat olan taşıyıcı sistemini, prefabrik imalat ile değiştirmek istediğinde, proje değişikliği için zeyilname yapması gerekmektedir. Ancak prefabrik imalatı için poz değişikliği yapılmayacak, faydalanıcı hakkediş ve E3'te prefabrik pozunu talep ederse TKDK uygun olarak değerlendirebilir.

#### **POZ TANIMLARINDA DIKKAT EDILMESI GEREKEN HUSUSLAR**

Faydalanıcı, sözleşmesinde yer alan poz tanımlarına göre imalat yapmak zorundadır.

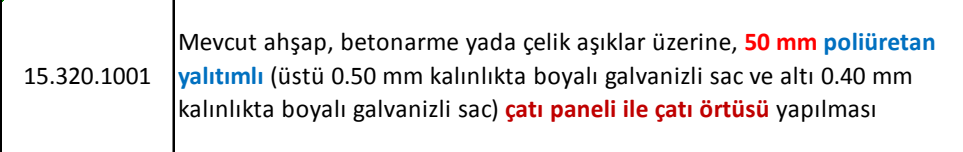

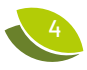

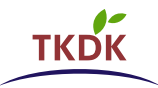

15.320.1001 nolu pozun tanımı incelendiğinde, bu pozun sadece çatı örtüsü pozu olarak kullanılabileceği, binanın başka bir mahallinde örneğin duvarda kullanılamayacağı, içindeki yalıtım malzemesinin poliüretan olduğu ve kalınlığının 5 cm olduğu anlaşılmaktadır. Örneğin, 6 cm'lik veya cam yününden yapılmış bir çatı paneli bu pozdan ödenemez.

#### **POZ TANIMLARININ TEKNIK ÇIZIMLERLE UYUMU**

Poz tanımlarının teknik çizimlerle (mimari, statik vb.) uyumlu olması gerekir. Poz tanımları teknik çizimlerle uyumlu olmaması durumunda, söz konusu pozlar TKDK tarafından uygun olarak değerlendirilmez.

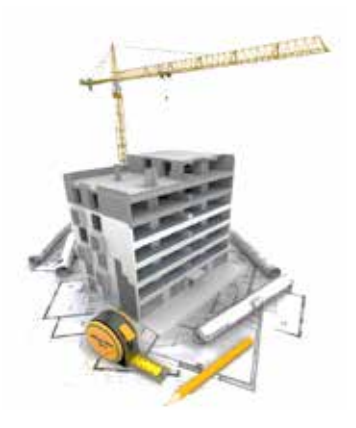

Örneğin, statik projede binanın taşıyıcı sistemi betonarme imalat olarak yer almasına rağmen

sahada binanın taşıyıcı sistemi çelik imalat olarak yapılırsa, çelik imalat pozu TKDK tarafından uygun olarak değerlendirilmez.

#### **POZ DEĞIŞIKLIĞI YAPILMASI GEREKEN DURUMLARDA DIKKAT EDILMESI GEREKEN DURUMLAR**

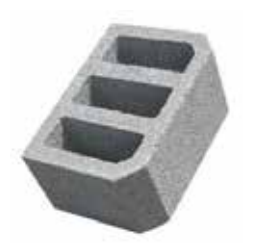

Faydalanıcı, poz değişikliği yapmak istediğinde zeyilname yapmasına gerek yoktur.

Yeni poz, eğer sözleşmede yer alan poz ile aynı işlevi yerine getiren ikame bir poz ise ve www.tkdk.gov.tr adresinde bulunan "İkame Pozlar İçin Uygun Harcamalar Listesi"nde

yer alıyorsa TKDK tarafından uygun

olarak değerlendirilebilir. Ayrıca ÖTP'de yer alan hakediş ve E3- Harcama Beyanı formunda bu pozu talep etmesi gerekir.

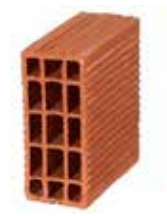

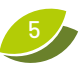

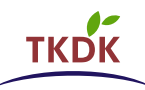

#### **İKAME İNŞAAT POZLARININ UYGULANMASI**

Faydalanıcılar, kabul edilebilir sebepler dâhilinde mevcut sözleşmede belirtilenler yerine ikame inşaat pozlarını kullanabilir. Uygunlukları yönünden ikame kuralları aşağıdaki gibidir;

- İkame pozlar, www.tkdk.gov.tr adresinde bulunan güncel «İkame Pozlar İçin Uygun Harcamalar Listesi"nde yer almalıdır.
- İkame poz, eski pozun işlevini yerine getirecek nitelikte olmalıdır. Bir pozun, farklı amaçla kullanılacak bir pozla değiştirilmesi uygun olarak kabul edilmez. (Örneğin; Çatı örtüsü pozunun yerine duvar kaplaması pozu uygun olarak kabul edilemez. Çatı pozunun yerine çatı pozu kabul edilebilir.)
- Poz ikamesi yalnız aynı yapı içerisinde gerçekleştirilebilir. Bir binadaki bir pozun yerine, başka bir binaya yeni bir poz eklenemez. (Örneğin; Çevre düzenlemesinde yer alan saha betonu, ahır içinde farklı bir poz ile ikame edilemez.)
- Bir yapı içerisinde farklı mahaller arasında ikame poz uygulanabilir. (Aynı bina içerisinde, bir odadaki fayans imalatı yerine başka bir odada laminat parke imalatı yapılabilir.)
- Çıkarılmak istenen bir pozun yerine aynı amaçlı birden fazla pozun yatırıma dâhil edilmesi ya da birden fazla pozun yerine aynı amaçlı bir pozun yatırıma dâhil edilmesi uygun olarak değerlendirilir. (Bir perde duvar yerine bims duvar imalatı talep edildi ise bu duvar üzerindeki sıva ve boya imalatları da uygun olarak değerlendirilebilir.)
- İkame işlemi aynı malzemenin farklı özellikleri ve standartları için talep ediliyorsa, değişiklik talebi uygun olarak değerlendirilebilir. (5 cm kalınlığında sandviç panel yerine 3 cm kalınlığında sandviç panel, C35 beton yerine C25 beton kullanılması, ahşap kalıp yerine plywood kalıp kullanılması)
- İkame pozlarının, çizimler ile uyumlu olması gerekmektedir. (Statik projede taşıyıcı sistem çelik imalat olarak yer alıyorsa, ancak ilgili çelik pozu uygun olarak değerlendirilebilir. Çelik yerine prefabrik imalat pozu yer alıyorsa uygun olarak değerlendirilmez.)
- İkame pozlar, teknik proje analizi kapsamında değerlendirilen minimum kriterlere, kapasite kriterlerine, Ulusal mevzuata ve AB mevzuatına uygun olmalıdır.

İkame pozlar uygulanmadan önce İl Koordinatörlüklerinden, söz konusu uygulanacak ikame pozların uygun olup olmadığı hakkında bilgi alınmalıdır.

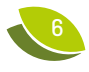

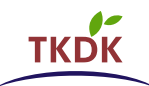

#### **ÖN KONTROL SÜRECİ**

#### **ÖN KONTROL TALEBI**

Faydalanıcı, ilgili taksitte yer alan tüm yapım işlerinin tamamlanmasının ardından, TKDK'dan yapım işlerine yönelik ön kontrol talep edebilir. Faydalanıcının, projede yer alan her taksit için bir kere ön kontrol talep hakkı vardır.

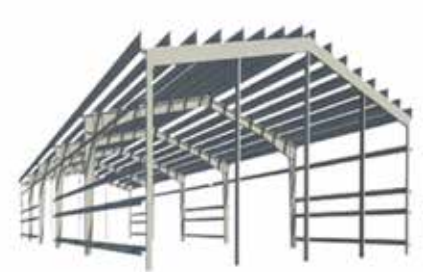

Ön kontrol zorunlu olmayıp, faydalanıcının talebi üzerine gerçekleştirilir.

Ön kontrol talebi, en geç sözleşmede yer alan ön kontrol talep tarihine kadar, "Yapım İşleri Ön Kontrol Talep Formu" ile yapılmalıdır.

Faydalanıcı Yapım İşleri Ön Kontrol Talep

Formunda sahada gerçekleştirmiş olduğu imalatlara ilişkin sözleşmede yer alan veya varsa ikame pozlara ve miktarlarına yer vermelidir.

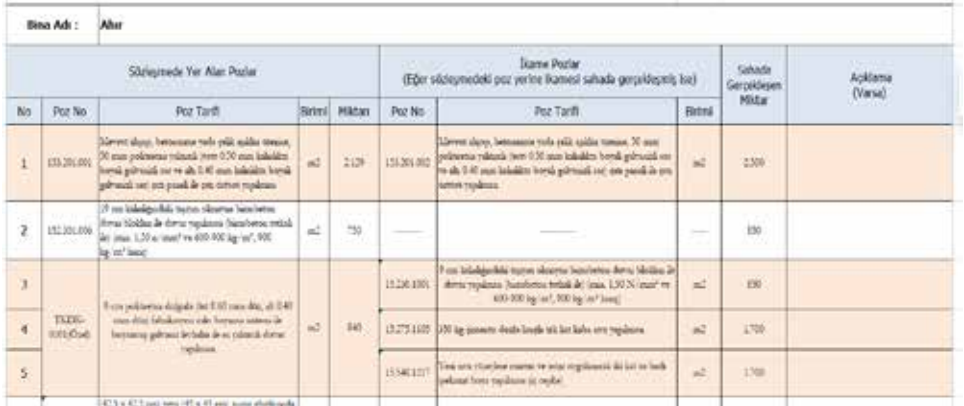

#### **ÖN KONTROL TALEP FORMU**

Ön Kontrol Talep Formuna İl Koordinatörlüklerinden veya www.tkdk.gov.tr adresinden ulaşılabilir.

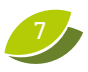

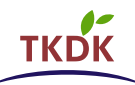

#### **ÖN KONTROL TALEP FORMUNUN DOLDURULMASINDA DIKKAT EDILMESI GEREKEN HUSUSLAR**

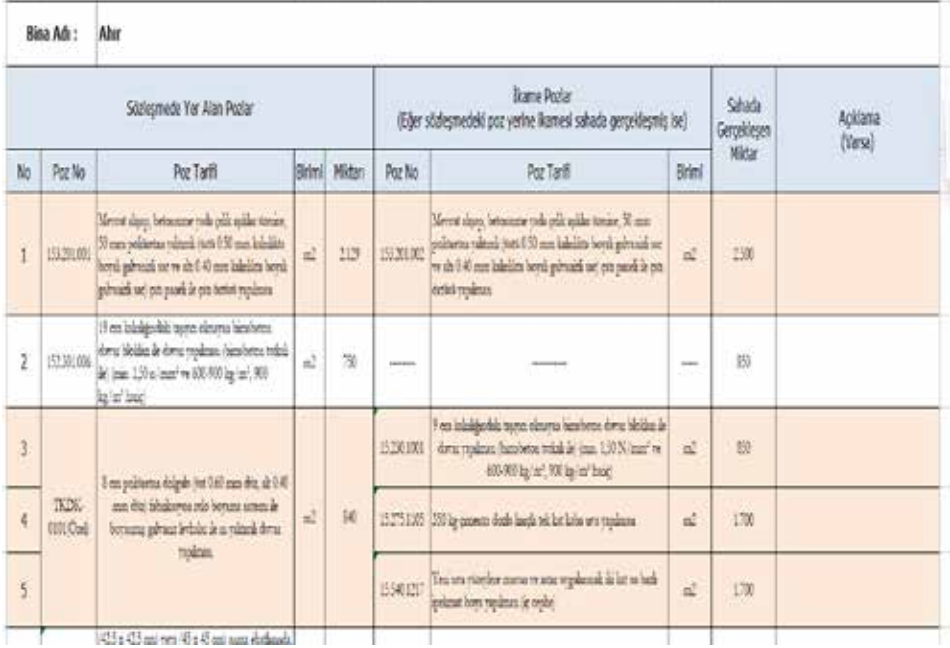

Faydalanıcı, ilgili taksitte bulunan tüm binalar için ön kontrol talep formunu doldurmalıdır.

"Sözleşmede Yer Alan Pozlar" kısmında, sözleşme Ek-3'te bulunan tüm pozlar yazılmalıdır.

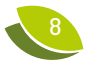

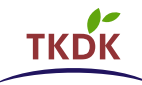

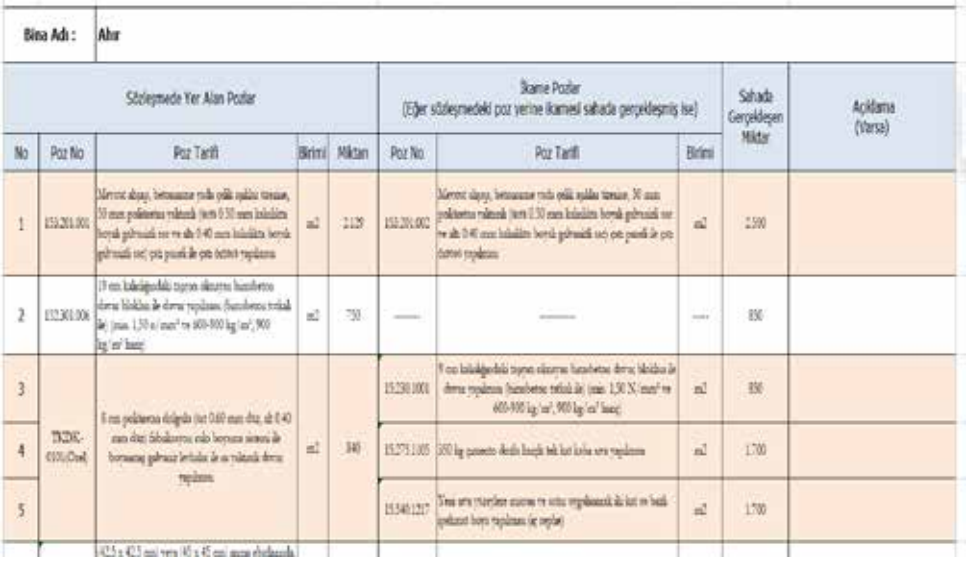

"İkame Pozlar" kısmında, eğer varsa sahada yapılan ve sözleşme Ek-3'te bulunan tüm pozları ikame eden pozlar, sözleşmede ki ilgili pozların karşısına denk gelecek şekilde bu bölüme yazılmalıdır.

"Sahada Gerçekleşen Miktar" kısmında ise sözleşmede yer alan pozlar ve varsa ikame pozların sahada gerçekleşen miktarlarının tespit edilerek bu kısma yazılması gerekmektedir.

 $0$ rneğin, sözleşmede 300 m<sup>2</sup> olarak yer alan bir duvar imalatının, sahada yapılan miktarı 350 m<sup>2</sup> tespit edildiğinde bu kısma 350 m<sup>2</sup> yazılması gerekmektedir.

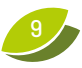

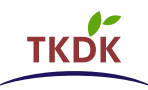

**Sahada Yaplan İmalatlara İlişkin Metraj** 

### SAHADA YAPILAN İMALATLARA İLİŞKİN METRAJ

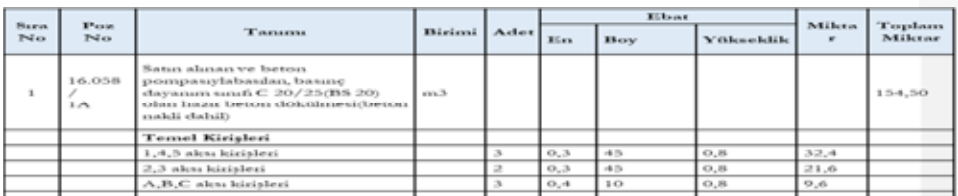

Faydalanıcı, Ön Kontrol Talep Formu ile beraber sahada yapılan yapım işlerine ilişkin hangi mahalde hangi imalatın yapıldığını gösteren ayrıntılı metrajı sunmak<br>Tanımdadır zorundadır.

Metraj üzerindeki verilerin, yapım işi imalatları gerçekleştirildikten sonra sahada ölçümü yapılarak hesaplanan miktarlar olması önem arz etmektedir.

#### **ÖN KONTROL TALEBININ TKDK'YA SUNULMASI**

Faydalanıcı ön kontrol talebini, TKDK'ya bir dilekçe ekinde ön kontrol formu ve sahada yapılan yapım işlerine ilişkin ayrıntılı metraj ile birlikte sunmalıdır.

#### **ÖN KONTROL TALEBININ DEĞERLENDIRILMESI**

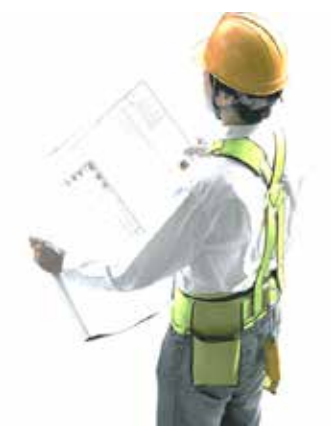

Ön kontrol değerlendirmesi, faydalanıcının ön kontrol talebine istinaden yapılır.

TKDK, Ön Kontrol talebine 8 iş günü içerisinde cevap verir.

TKDK sahada gerçekleştirilen imalatların, faydalanıcı tarafından sunulan ön kontrol talep formunda yer alan sözleşme pozlarına veya ikame eden pozlara uygun olup olmadığını değerlendirir.

#### **ÖN KONTROL DEĞERLENDIRME FORMU**

Yapım işleri ön kontrol değerlendirme formu ödemeye esas teşkil etmeyecek olup, sadece bilgi amaçlıdır. Faydalanıcı sözleşmede yer alan pozlara uygun imalat yapmak ya da hakedişinde ve E3'te sahada yapmış olduğu imalatlara ilişkin sözleşmede yer alan pozların işlevini yerine getiren ikame pozları sunmakla yükümlüdür.

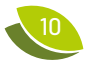

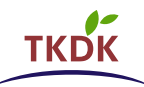

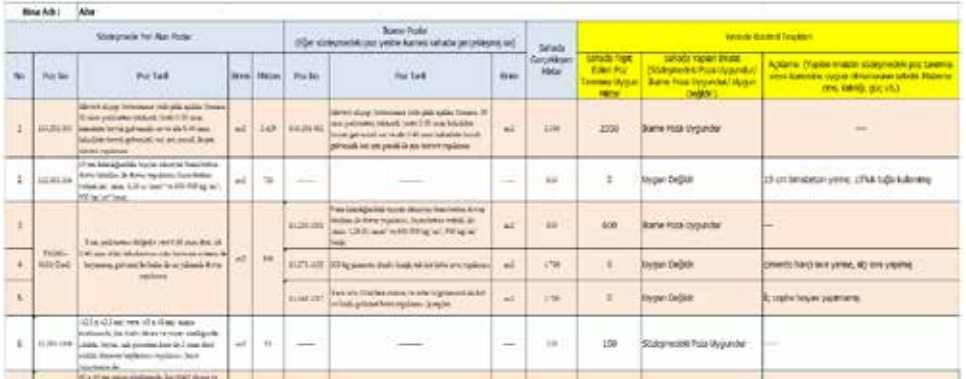

Faydalanıcı, Ön Kontrol Değerlendirme Formuna itiraz edemez. Faydalanıcı bu formda yer alan bilgiler doğrultusunda hakedişini sunabilir ya da bu forma bağlı kalmadan sahada gerçekleştirilen imalatlara ilişkin istediği pozları ve miktarları hakedişin de talep edebilir. Faydalanıcı eğer isterse ÖTP teslimi sonrası, Ödeme Öncesi Yerinde Kontrol süreci tamamlandıktan sonra itiraz hakkını kullanabilir.

TKDK, gerek gördüğünde yapım işlerine ait ön kontrol talebini kaldırabilir. Faydalanıcı bu durumda TKDK' dan ön kontrol talebinde bulunamaz.

#### **ÖN KONTROL VE E3 HARCAMA BEYANI FORMLARININ DOLDURULMASI**

#### **POZ NUMARALARININ GIRILMESI**

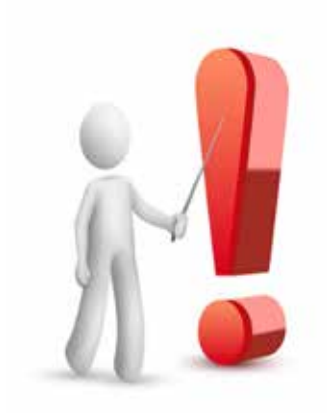

Faydalanıcının, Ön Kontrol Talep formunda ve E3-Harcama Beyanı formunda poz numaralarını, Çevre ve Şehircilik Bakanlığının Poz listesinde yer alan format olan 15.320.1001 şeklinde girmesi gerekmektedir.

TKDK özel poz numaralarının ise özel pozlar listesinde olduğu gibi TKDK-0039 (Özel) şeklinde yazılması gerekmektedir.

Poz Numaralarının, 153201001 veya 153.201.001 şeklinde girilmesi sorunlara yol açacaktır.

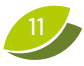

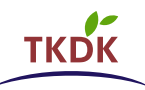

#### **İKAME POZ DURUMLARINA GÖRE FORMLARIN DOLDURULMASI**

#### **1. DURUM**

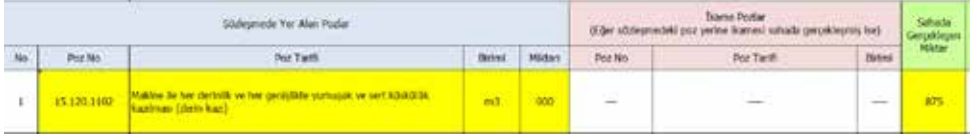

İkame Poz olmaması durumunda, sözleşmede yer alan pozlar kısmına sözleşmedeki poz no, tanımı, birimi ve miktarı yazılmalıdır. İkame pozlar kısmındaki poz no, tarifi ve birimi kısmına «---» tire çekilmelidir. Sahada gerçekleşen miktar kısmına ise, sözleşmede yer alan pozun sahada yapılan miktarı yazılmalıdır.

#### **2. DURUM**

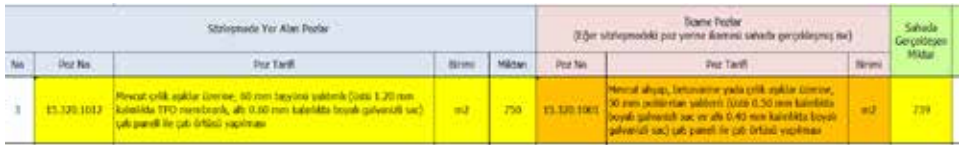

Faydalanıcı, sözleşmede yer alan 15.320.1012 pozu yerine 15.320.1001 pozunu kullanmak gereği duyduğunda, Sözleşmede yer alan pozlar kısmına 15.320.1012 pozu ile ilgili bilgileri, ikame pozlar kısmına ise 15.320.1001 pozu ile ilgili bilgileri girmelidir. Sahada gerçekleşen miktar kısmına ise 15.320.1001 pozunun sahada yapılan miktarını girmelidir.

#### **3. DURUM**

Bir bina içerisinde, 10'luk bimsbeton (15.230.1002) ve sıva (15.275.1105) pozundan oluşan 245 m<sup>2</sup>'lik bir duvar imalatının tümünü, 19'luk bimsbeton (15.275.1105) ve alçı (15.280.1013) pozu içeren bir duvar imalatı ile değiştirme gereği duyulduğunda;

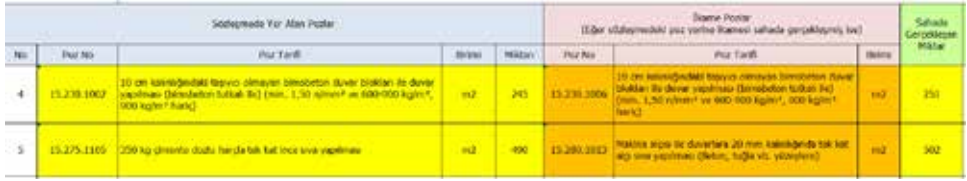

10'luk bimsbeton (15.230.1002) pozu sözleşmede yer alan pozlar kısmına, ikamesi 19'luk bimsbeton (15.275.1105) pozu ise karşısına olacak şekilde ikame pozlar kısmına yazılmalıdır. Sıva (15.275.1105) pozunun karşısına da alçı (15.280.1013) pozu yazılmalıdır. Söz konusu ikame pozlarının sahada ölçülerek tespit edilen miktarları, sahada gerçekleşen miktar kısmına yazılmalıdır.

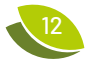

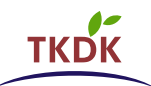

#### **4. DURUM**

Bir bina içerisinde, 10'luk bimsbeton (15.230.1002) ve sıva (15.275.1105) pozundan oluşan 245 m<sup>2</sup>lik bir duvar imalatının bir kısmını (65 m<sup>2</sup>sini), 19'luk bimsbeton (15.275.1105) ve alçı (15.280.1013) pozu içeren bir duvar imalatı ile değiştirme gereği duyulduğunda; hem eski pozu hem de ikame pozu ve miktarlarını ikame pozlar kısmına yazmalıdır.

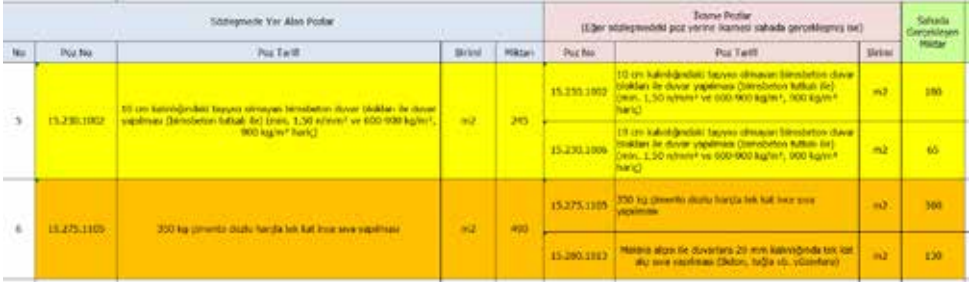

#### **5. DURUM**

Binanın taşıyıcı sistemi, çelik imalat (15.165.1003) pozundan prefabrik imalat (TKDK-0002 (Özel)) pozuna değiştirmek gerektiğinde, çelik imalat ile birlikte binanın temelinde kullanılacak beton, demir ve kalıp pozlarında bir değişiklik olmayacaksa, fakat miktar değişikliği olacaksa sadece prefabrik imalat pozu (TKDK-0002 (Özel)) ikame pozlar kısmına yazılır.

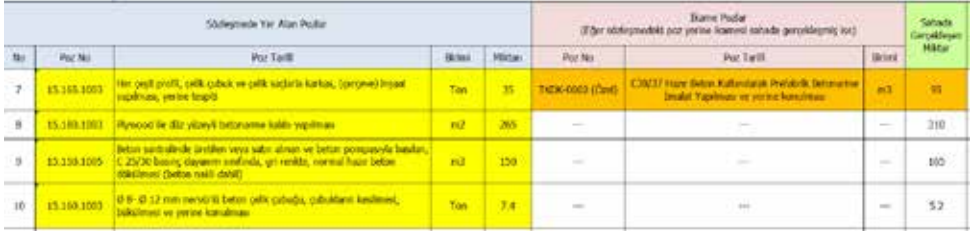

#### **6. DURUM**

12 cm'lik bir duvar paneli imalatının, 19'luk bims beton duvar imalatı ile değiştirmek gerektiğinde, duvar imalatı için gerekli olan bims beton pozu ile beraber sıva ve boya pozları da ikame poz olarak değerlendirilebilir.

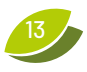

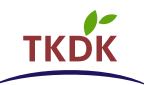

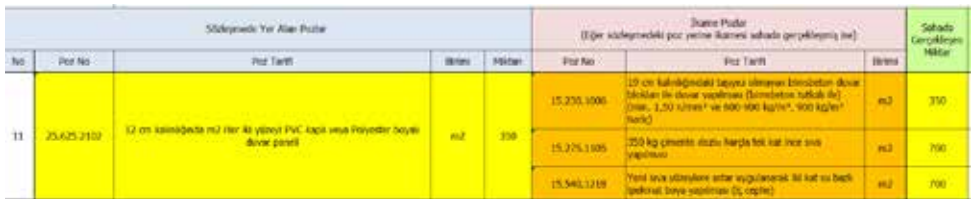

#### **7. DURUM**

19'luk bimsbeton, sıva veya boya pozları içeren bir duvar imalatı ile yerine 12 cm'lik bir duvar paneli pozu içeren bir duvar imalatı yapılması gerektiğinde, bimsbeton pozu ile beraber sıva ve boya pozları sözleşmede yer alan pozlar kısmına, 12 cm'lik duvar paneli pozu da ikame poz kısmına yazılmalıdır.

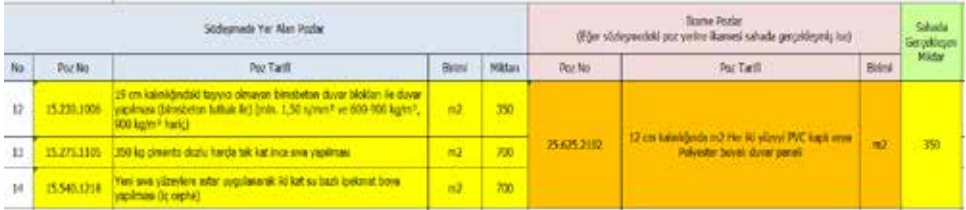

#### **8. DURUM**

12 cm'lik bir duvar paneli imalatının, 19'luk bimsbeton (15.230.1006) duvar imalatı ile değiştirmek gerektiğinde, duvar imalatı için gerekli olan bimsbeton pozu ile beraber sıva ve boya pozları da ikame poz olarak değerlendirilebilir. Eğer sözleşmede, ikame poz olarak değerlendirilen bimsbeton (15.230.1006) ve sıva (15.275.1105) pozu mevcut ise, sözleşmede yer alan pozlar sözleşme kısmına, ikame pozlar ikame kısmına yazılmalıdır.

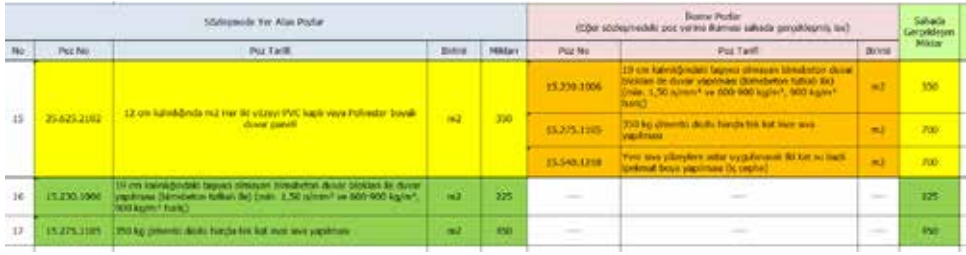

Çıkan bir poz yerine gelen diğer ikame pozlar, sözleşmede mevcut ise farklı satır ve sütunlarda gösterilecektir. Tablo incelendiğinde, sözleşmede 225 m $^2$  19'luk bimsbeton pozunun var olduğu ve 350 m<sup>2</sup> bimsbetonun pozunun ise 12 cm'lik duvar panelinin yerine yapıldığı anlaşılmaktadır.

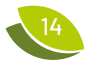

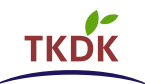

#### **ÖN KONTROL TALEP FORMUNA İKAME POZ SATIRLARININ DAHIL EDILMESI**

Ön Kontrol Talep Formuna İkame Poz satırının eklenmesi gerektiğinde;

#### **1. ADIM**

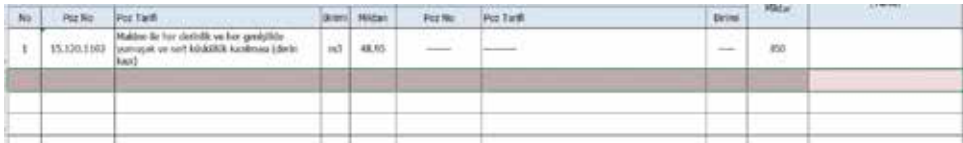

İkame poz eklenecek satır seçilmelidir.

#### **2. ADIM**

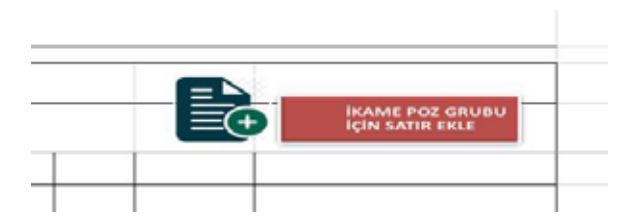

İkame Poz Grubu için Satır Ekle" düğmesine basılmalıdır.

#### **3. ADIM**

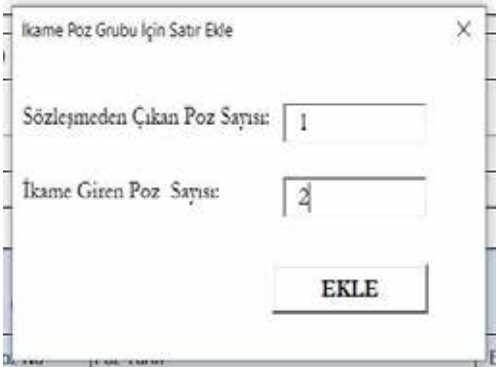

Çıkan ekranda, "sözleşmede çıkan poz sayısı" ve "ikame giren poz sayısı" kısımlarına ilgili miktarlar yazılır ve "Ekle" tuşuna basılır.

Bu örneğimizde sözleşmede yer alan 1 adet pozun yerine 2 adet poz ikame olarak girecektir.

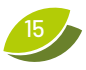

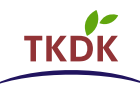

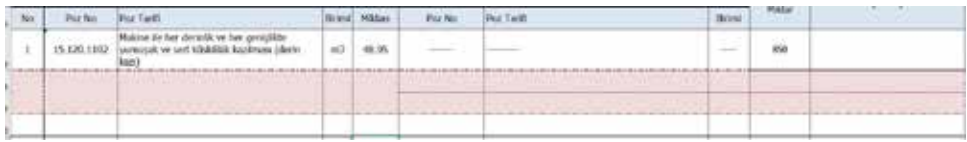

"Ekle" tuşuna basıldıktan sonra ön kontrol talep formunda, ikame poz grubuna ilişkin satırlar eklenecektir.

Sözleşmede olan bir pozun karşısına denk gelen ikame poz sütununa alakasız bir poz eklenmesi veya alta satır açılarak yine alakasız bir poz eklenmesi gibi durumlarda, söz konusu bu pozlar uygun harcama olarak değerlendirilmeyeceklerdir.

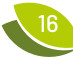

# **MAKINE EKIPMAN HARCAMALARINDA DIKKAT EDILMESI GEREKEN HUSUSLAR**

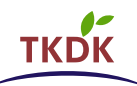

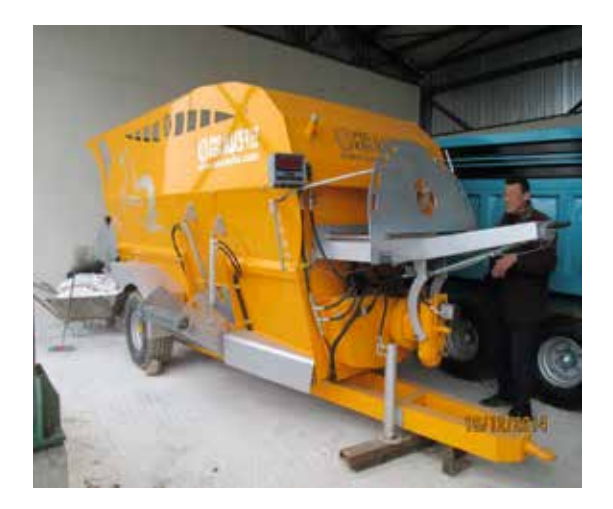

Satın alınan makine ekipmanın, sözleşme Ek-3'te yer alan marka, model ve teknik özelliklere sahip olup olmadığına bakılmalıdır. Özellikle makinenin etiket bilgileri, ebatları ve varsa katalog bilgileri sözleşme Ek-3'te yer alan teknik özelliklerle karşılaştırılmalıdır.

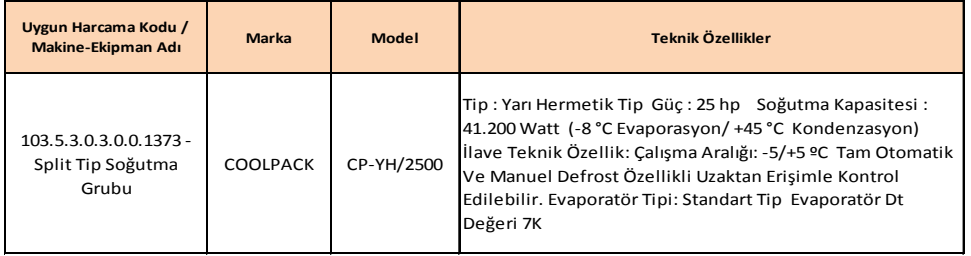

Satın alınan makine ekipmanın, sözleşme Ek-3'te yer alan marka, model ve teknik özelliklerden farklı olması, makine ekipmanlarda kesinti olmasına sebep olacak sonuçlar doğuracaktır.

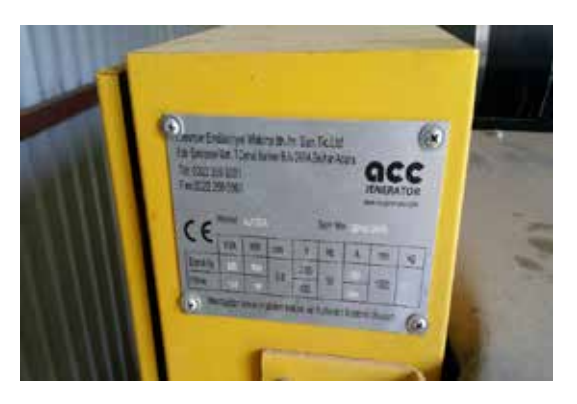

Bu nedenle olası kesintilerin önüne geçmek amacıyla marka, model ve teknik özellik farklılıklarında zeyilname yapılmalıdır. Ayrıca makine ekipman sahaya geldiğinde marka, model ve teknik özelliklerinin sözleşme ile uyumlu olmasına dikkat edilmelidir.

# **E3 HARCAMA BEYANI FORMUNUN DOLDURULMASI**

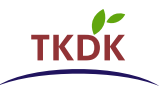

E3 Harcama Beyanı dokümanında; "Harcama Kalemi-Sözleşme", "Ikame Poz Bilgileri", "Hakediş/Fatura", "Talep Edilen Harcamalar" ve "Talep Edilmeyen Harcamalar" olarak beş farklı başlık bulunmaktadır. farkl başlk bulunmaktadr.

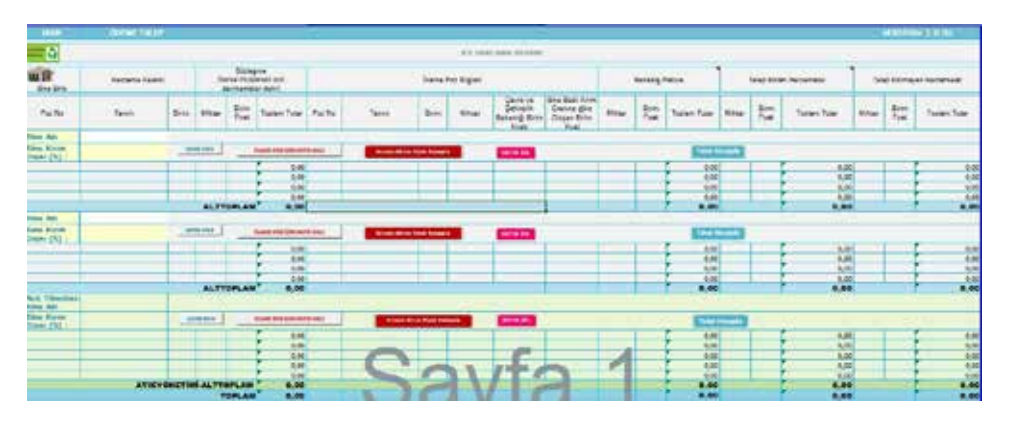

Şekil 1: E3 Harcama Beyan *Şekil 1: E3 Harcama Beyanı*

#### "Poz Numaras" sadece inşaat işlerinde kullanlmakta ve inşaatta gerçekleştirilen işlerin poz *E3 Harcama Beyanı dokümanının doldurulma yöntemi aşağıda açıklanmıştır.*

#### baznda harcama kalemlerini göstermektedir. **ADIM 1:**

"Poz Numarası" sadece inşaat işlerinde kullanılmakta ve inşaatta gerçekleştirilen işlerin poz bazında harcama kalemlerini göstermektedir. İstirali beyan satrları Aksi halde faydalanc yanlş beyan nedeni ile destek sözleşmesinde belirlenen atk yönetimi

Sözleşmede atık yönetimi harcama kalemi olarak tanımlanan kalemlerin, harcama yazılması gerekmektedir. Aksi halde faydalanıcı yanlış beyan nedeni ile destek sözleşmesinde belirlenen atık yönetimi için verilen %10 ek destek oranından yararlanamayacaktır. beyanının hazırlanması aşamasında atık yönetimine ait ilgili beyan satırlarına

Harcama beyanı düzenlenirken Sözleşmede yapılan tüm zeyilnamelerin dikkate alınması gerekmektedir. Aksi halde faydalanıcıya ödenecek destek tutarında Öncelikle, Sözleşme Ek-3 dokümannda kaç adet bina bulunuyor ise, **"Bina Ekle"** ve **"Atk**  kesintiler meydana gelebilir.

Sözleşmede Ek-3'te yer alan bina/mahal sayısı kadar bina eklenebilmesi için harcama beyanında da "**Bina Ekle"** ve "**Atık Yönetim Binası Ekle"** düğmeleri bulunmaktadır.

Öncelikle, Sözleşme Ek-3 dokümanında kaç adet bina bulunuyor ise, **"Bina Ekle"** ve **"Atık Yönetim Binası Ekle"** düğmeleri kullanılarak binalar eklenmeli, sözleşme Ek-3 dokümanında her bir bina için ayrı ayrı belirlenmiş olan **"Bina Kırım Oranı"** dokümanda ilgili bina için ayrılmış bölüme aktarılmalıdır.

20

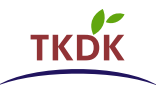

#### Ø **Satır Ekleme İşlemi: ("Satır Ekle" düğmesinin kullanımı)**

Binalar eklendikten sonra, sözleşme Ek-3'te yer alan poz sayısına göre, "Satır Ekle" düğmesi kullanılarak yeterli sayıda satır eklemesi yapılmalıdır. İkame poz eklenmesi durumunda bu düğme kullanılmamalı, ikame poz ekleme adımları takip edilmelidir.

**"Satır Ekle"** fonksiyonu kullanılırken, birleştirilmiş hücreler üzerinde bulunurken bu işlem yapılmamalı, boş bir satır üzerinde iken satır ekleme işlemi yapılmalı, işlem sonucunda boş satırlar kalması durumunda, kalan boş satırlar silinmelidir. Satır silme işlemi için, silinecek satırlar seçilerek mutlaka **"Satır Sil"** düğmesi kullanılmalı, manuel satır silme işlemi yapılmamalıdır.

 $\triangleright$  ikame poz kullanılmayacak ise;

Dokümanın ilk üç sütunu olan "Poz No", "Tanım" ve "Birim" sütunları Sözleşme Ek-3'e göre doldurulur. E3 dokümanının bu bölümü, Sözleşme Ek-3 ile aynı formatta hazırlanmıştır. Güncel sözleşme Ek-3 dokümanından yararlanılarak bu bölüm düzenlenebilir. Bu nedenle faydalanıcı ödeme talebine konu olacak faturalar ve hakediş belgelerine göre E3 Harcama Beyanı dokümanının hazırlanmasında karışıklık yaşamayacaktır.

İkame poz kullanılacak ise;

Bu durumda, ikame pozlar ve güncel sözleşme Ek-3 dokümanı dikkate alınarak, aşağıda açıklanan kurallara göre ikame pozların dokümana tam ve doğru girişinin sağlanması gerekmektedir. **Bu pozlar için "Satır Ekle" fonksiyonu kullanılmamalıdır.** İkame edilmeyecek pozlar için yine Güncel sözleşme Ek-3 dokümanındaki bilgiler dikkate alınarak bu bölüm düzenlenmelidir.

#### **ADIM 2:**

Faydalanıcılar, kabul edilebilir sebepler dâhilinde mevcut sözleşmede belirtilenler yerine ikame inşaat pozlarını kullanabilir. Bu durumda E3 Harcama Beyanı Formunun aşağıda görülen bölümünün doldurulması gerekmektedir.

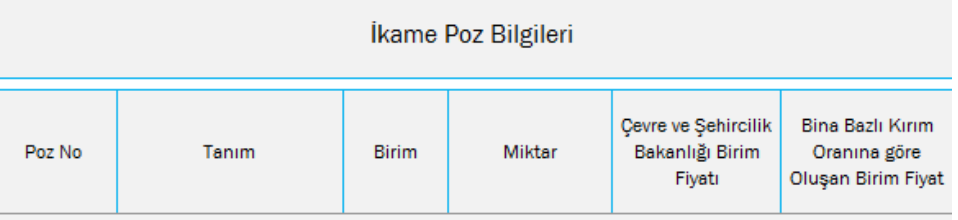

 $\triangleright$  Yararlanıcı, bu alanda yer alan bilgileri Ödeme Talep Paketini sunmadan önce TKDK tarafından ön kontrol yapılmaksızın doldurabileceği gibi, ödeme öncesi yerinde kontrol biriminin ön kontrol sonuçlarını dikkate alarak da doldurabilir.

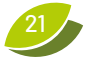

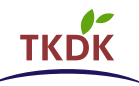

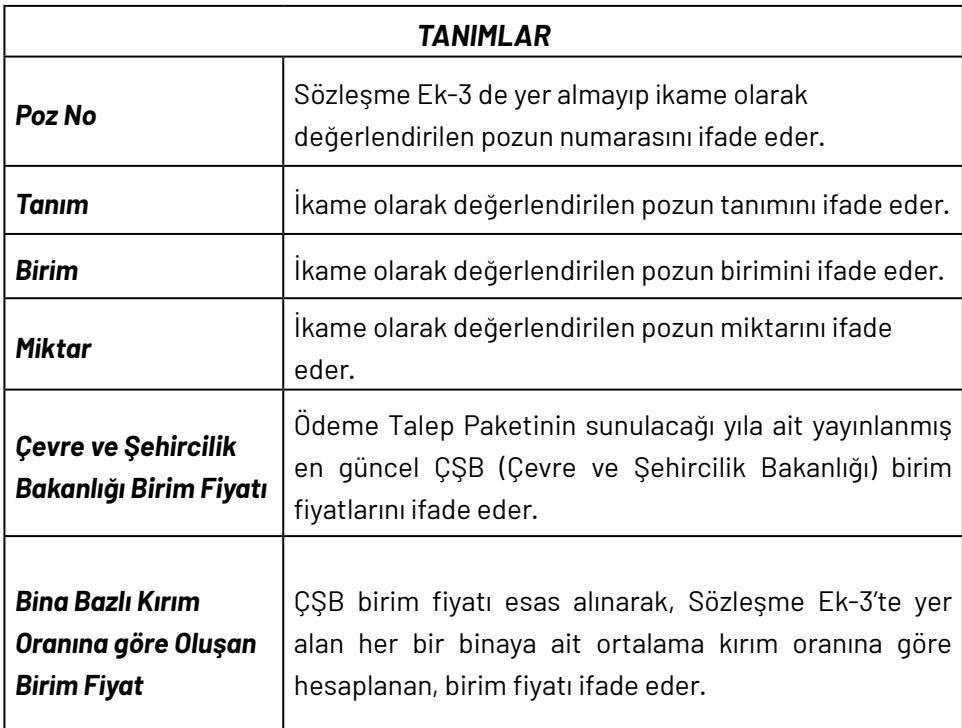

#### *1) "İKAME POZ İÇİN SATIR EKLE" DÜĞMESİNİN KULLANIMI:*

Bu bölümün amacı; sözleşmede yer alan poz/pozlar yerine ikame edilecek poz/ pozların doğru bir şekilde hesaplanması için excel sayfasına girişinin yapılmasıdır. Bu bölümde, ikame edilmesi planlanan pozlar için, sözleşmede yer alan poz sayısı ile ikame poz alanındaki poz sayılarına göre birleşmiş hücreler düzenlenmelidir. Bu işlem sözleşmede yer alan, ikame edilecek her poz/poz grubu için mutlaka yapılmalıdır. Birleştirilmiş poz işlemleri yapılırken mutlaka **"İkame Poz İçin Satır Ekle"** düğmesi kullanılmalı, dokümanda başka yöntemler ile satır ekleme/hücre birleştirme işlemi yapılmamalıdır.

Birleşmiş satır ekleme işlemi aşağıda görülen **"İkame Poz İçin Satır Ekle"** düğmesi kullanılarak yapılır. Birleşmiş satır hangi bölüme eklenecek ise, o satırın bir üstündeki satıra tıklanır, ardından **"İkame Poz İçin Satır Ekle"** düğmesine basılır.

**"İkame Poz İçin Satır Ekle**" fonksiyonu kullanılırken, birleştirilmiş hücreler üzerinde bulunurken bu işlem yapılmamalı, boş bir satır üzerinde iken satır ekleme yapılmalı, işlem sonucunda boş satırlar kalması durumunda, boş satırlar silinmelidir. Satır silme işlemi için, silinecek satırlar seçilerek mutlaka **"Satır Sil"** düğmesi kullanılmalı, manuel satır silme işlemi yapılmamalıdır.

22

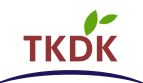

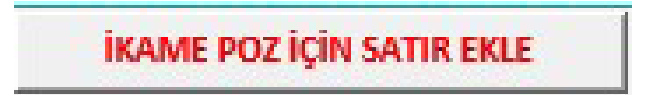

**İkame Poz İçin Satır Ekle** düğmesine basıldığında ekranda aşağıda görülen kutu açılacaktır. İkame poz olması durumunda bu düğme kullanılmalıdır.

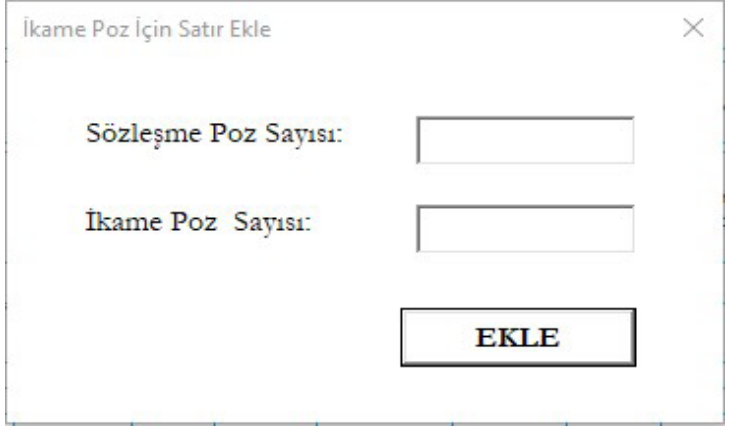

- $\triangleright$  Bu kutuda, "sözleşme poz sayısı" bölümüne sözleşmede yer alan ve ikame edilecek poz sayısı, "ikame poz sayısı" bölümüne ise sözleşmede yer alan poz/ pozlar yerine ikame edilen poz sayısı girilerek "Ekle" düğmesine basılmalıdır.
- $\triangleright$  Örneğin; sözlesmede yer alan bir adet poz yerine başka bir adet poz ikame edilmiş ise, kutudaki iki bölüme de "1" yazılması gerekmektedir. Yine, sözleşmede yer alan iki ayrı poza karşın üç poz ikame edildi ise, bu durumda sözleşme poz sayısı; 2, ikame poz sayısı; 3 yazılmalıdır.
- $\triangleright$  Ekle düğmesine basıldığında, ikame edilecek poz sayısına göre satırlar açılacaktır. Aşağıda örnek olarak sözleşmede yer alan iki ayrı poza karşın üç pozun ikame edildiği durumda ekleme sonucunun nasıl olacağı görülebilir.
- $\triangleright$  Ikame poz ekleme işlemi doğru yapıldığında, ilgili satırın rengi aşağıda görüldüğü gibi değişmektedir. Renk değişimi olmaması durumunda hatalı bir işlem yapılmış demektir, bu durumda yaptığınız işlemleri kontrol etmeniz önerilir.

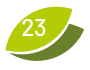

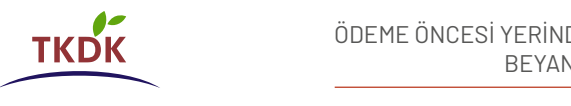

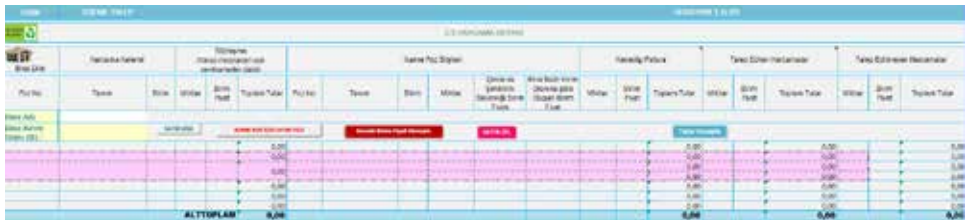

- 
- Ø *Yapım İşlerine ait bilgileri girmeden önce, yani giriş yapılacak hücreler boş iken "Satır Ekle", ve "İkame Poz İçin Satır Ekle" düğmeleri kullanılarak ekleme işlemleri gerçekleştirilmelidir. Sözleşme ve İkame alanlarına ait bilgiler girildikten sonra bu işlemleri yapmayınız.*
- Ø *"Satır Ekle", "Birleşmiş Satır Ekle" işlemleri yapıldıktan sonra ilgili hücrelere veri girişi yapılmalıdır.*
- Ø *Formülleştirilmiş alanlara veri girişi yapıldıktan sonra birleştirme işlemi yapılamamaktadır.*

#### **İKAME İNŞAAT POZLARININ KULLANIMI**

Faydalanıcılar, kabul edilebilir sebepler dâhilinde mevcut sözleşmede belirtilenler yerine ikame inşaat pozlarını kullanabilir. Uygunlukları yönünden ikame kuralları aşağıdaki gibidir. İkame inşaat pozlarına ilişkin diğer kullanım kuralları için rehberin ilk bölümlerini inceleyiniz.

- **1.** Kabul edilen yeni pozlar için nihai uygun miktarlar, TKDK tarafından Yerinde Kontrol sonuçlarına göre belirlenecektir. İlgili ikame pozların toplam uygun harcama tutarı, sözleşmede yer alan ve ikame pozların karşılığı olan mevcut pozların toplam uygun harcama tutarını geçemez. Bu tür durumlarda, ikame pozların miktarları yeniden düzenlenerek ilgili sözleşme tutarının aşılmaması sağlanır.
- **2.** Her bir farklı bina için ortalama kırım oranı Sözleşme Ek-3'te belirtilecektir. Sözleşmenin Ek-3'ünde belirtilen pozlardan farklı bir pozun kullanılması durumunda, maksimum uygun birim fiyat, ilgili binadaki poz/pozlar için Çevre ve Şehircilik Bakanlığı veri tabanında belirtilen birim fiyatın Ek-3'te belirtilen ortalama kırım oranı dikkate alınarak hesaplanacaktır.

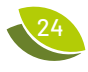

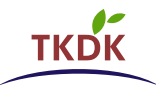

- **3.** TKDK, pozların birim fiyatları ve miktarları konusunda her türlü kontrolü yapma hakkına sahiptir. Sözleşmede yer alan her farklı bina için belirlenen toplam uygun harcama tutarı, faydalanıcıya ödenebilecek olan maksimum tutara esas olan tutardır. Her bina için belirlenecek olan nihai destek tutarı, gerçekleştirilecek olan yerinde kontroller ve idari kontroller neticesinde hesaplanacaktır.
- **4.** İkame pozlara ilişkin Uygun Harcama ve Destek Tutarları, eski ve yeni pozların miktar ve birim fiyatlarına göre hesaplanır. Birim fiyat hesaplanırken, Çevre ve Şehircilik Bakanlığı veya TKDK tarafından yayınlanmış en güncel inşaat birim fiyatları referans alınacaktır.

Faydalanıcı, mevcut ise, yeni duruma ait onaylı yapı ruhsatı ve/veya çizimler gibi belgeleri veya bu belgelerde değişiklik yapılmasına gerek olmadığına dair resmi belgeleri sunmalıdır.

#### *2) "KIRIMLI BİRİM FİYAT HESAPLA" DÜĞMESİNİN KULLANIMI:*

Kırımlı Birim Fiyat Hesapla

Bu düğmeye basılmadan önce "İkame Poz Bilgileri" altında yer alan ve tanımları yukarıda verilen başlıklar doldurulmalıdır. Poz No, Tanım, Birim ve Miktar kısımları doldurulduktan sonra güncel Çevre ve Şehircilik Bakanlığına ait poz birim fiyatları listesinden ilgili poz için belirlenmiş fiyat bu başlık altına girilir. Bina Bazlı Kırım Oranına göre Oluşan Birim Fiyat başlığa altına veri girilmez, bunun yerine Kırımlı Birim Fiyat Hesapla düğmesine basılır. İlgili alandaki birim fiyatlar otomatik olarak gelecektir.

Çevre ve Şehircilik Bakanlığına ait güncel birim fiyatlar Kurumun incelemelerinde de kullanılmaktadır. Yararlanıcı ile TKDK hesaplamaları arasında uyumsuzluk yaşanmasını önlemek için ilgili birim fiyatların yararlanıcı tarafından doğru girilmesi önem arz etmektedir.

*Bu başlıklar; sahada inşa edilen pozların Yararlanıcının kendi ölçümlerine göre doldurulabileceği gibi, ön kontrol talebi sonucu TKDK Ödeme Öncesi Yerinde Kontrol Birimi tarafından oluşturulan Ön Kontrol Değerlendirme Formuna göre de doldurulabilir.*

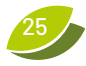

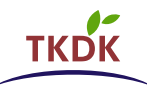

#### **İKAME POZ İÇİN ÇALIŞMA KAĞIDI**

E'li belgelerin son sekmesine "İkame Poz İçin Çalışma Kağıdı" adında bir çalışma kağıdı eklenmiştir.

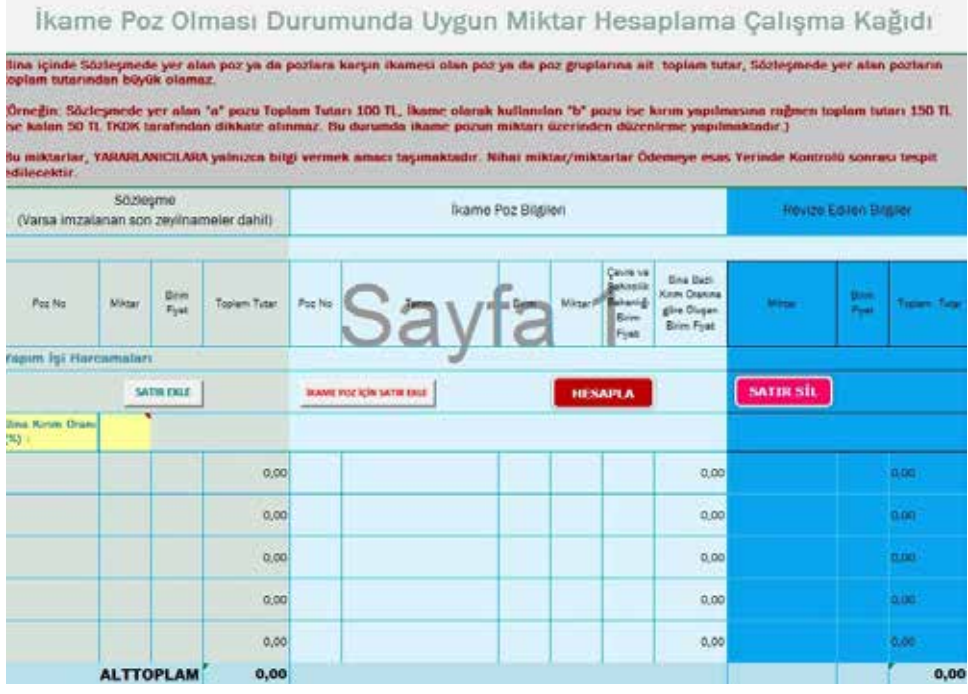

#### *Şekil 2: İkame Poz İçin Çalışma Kağıdı*

"İkame Poz İçin Çalşma Kağd" faydalanclarn projelerinde ikame poz kullanmalar "İkame Poz İçin Çalışma Kağıdı" faydalanıcıların projelerinde ikame poz kullanmaları durumunda, hesaplamalarına yardımcı olmak amacıyla hazırlanmış bir hesaplama aracıdır. Bu nedenle çıktısının alınarak Kuruma sunulmasına gerek yoktur. Ödeme talebine esas teşkil edecek dokümanlar E'li belgeler olacaktır.

İkame poz kullanımı durumunda, bu çalışma kağıdı kullanılarak, her bir poz için miktar, birim fiyat ve toplam tutarın ne kadar olabileceği faydalanıcılar tarafından da hesaplanabilecektir. Da hazrlanmış olup, nihai sonuçlara bilgi vermek amacıylar bir sonuçlar bir sonuçlar b

Buradaki hesaplamalar faydalanıcılara bilgi vermek amacıyla hazırlanmış olup, nihai sonuçlar TKDK'nin gerekli kontrolleri tamamlamasından sonra ortaya çıkan tutarlar üzerinden belirlenecektir.

İkame Poz İçin Çalışma Kağıdı"nın nasıl kullanılacağına ilişkin detaylar dokümanın açıklamalar bölümünde yer almaktadır. Bu bölümü inceleyiniz.

26

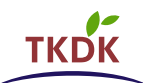

- Ø "*Bir pozun uygun harcama olabilmesi için sözleşme ve/veya ikame poz alanlarında olup hak edişinde yer alması, talep edilmesi ve ödeme öncesi yerinde kontrol birimi tarafından uygun değerlendirilmesi gerekmektedir.*
- Ø "*Değerlendirilen İkame poz/pozların toplam tutarı/tutarları her ne kadar sözleşme uygun harcama tutarından fazla beyan edilse bile sözleşme tutarından fazla tahakkuk yapılamaz.*
- Ø *Bina içinde sözleşmede yer alan poz ya da pozlara karşın ikamesi olan poz ya da poz gruplarına ait toplam tutar, sözleşmede yer alan pozların toplam tutarından büyük olamayacaktır. Örneğin; sözleşmede yer alan "A" pozunun toplam tutarı 100 TL, ikame olarak kullanılan "B" pozunun kırım yapılmasına rağmen toplam tutarının 150 TL olması durumunda aradaki fark olan 50 TL TKDK tarafından dikkate alınmayacak, ikame poz olan «B» pozunun miktarı üzerinden düzenleme yapılarak, bu poz için ödenebilecek tutar yine 100 TL olacaktır.*

#### **ADIM 3:**

Faydalanıcı "Hakediş/Fatura" genel sütunu altında yer alan üç alt sütunu (Miktar, Birim Fiyat ve Toplam Tutar) düzenlemek amacıyla tedarikçiler tarafından düzenlenen fatura ve hakediş belgelerini kullanmalıdır.

Yapım işleri için fatura ekinde olması gereken hakediş detayının (faydalanıcıya gönderilecek CD içerisinde bir örneği mevcuttur) harcama beyanı, fatura, ödeme öncesi yerinde kontrol bulguları ve sözleşme ile uyumu destek tutarının belirlenmesi açısından önemlidir. Hakediş belgesi hakkında detaylı bilgi için Ödeme Talep Paketi Hazırlama Rehberinin "Hakediş Raporu" başlığını inceleyiniz.

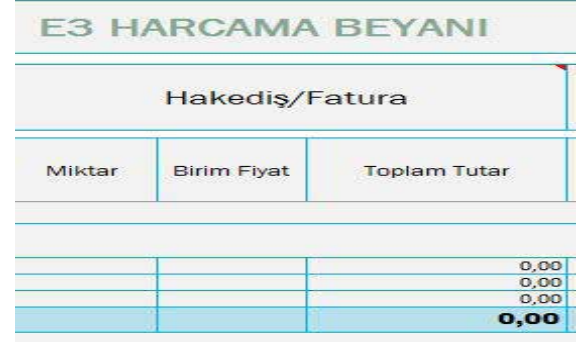

*Şekil 3:E3 Harcama Beyanı - Hakediş/Fatura*

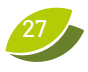

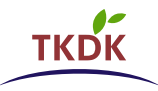

"E3 Harcama Beyanı" dokümanına tüm girişler tamamlandıktan sonra, dokümanda yer alan "Hakediş" sekmesine tıklanır. Bu sekmede, sağ üst kısımda yer alan "Hakedişi Oluştur" düğmesine tıklandığında, "E3 Harcama Beyanı" sekmesinde "Hakediş/Fatura" belirtilen bilgiler bu bölüme aktarılacaktır.

Hakediş dokümanı, TKDK'ya sunulma aşamasında tedarikçi ve faydalanıcı tarafından tarih atılmış, imzalanmış ve varsa kaşelenmiş olmalıdır. Hakediş fiyat icmali analizi (hakediş detayı) no bölümü mutlaka doldurulmuş olmalıdır.

#### **ADIM 4:**

Faydalanıcı her bir uygun harcama kalemi için "Talep Edilen Harcamalar" genel sütunu altında yer alan üç alt sütunu (Miktar, Birim Fiyat ve Toplam Tutar) düzenleyerek talep ettiği tutarı belirlemelidir.

| Hakediş/Fatura |             |              | <b>Talep Edilen Harcamalar</b> |             |              |
|----------------|-------------|--------------|--------------------------------|-------------|--------------|
| Miktar         | Birim Fiyat | Toplam Tutar | Miktar                         | Birim Fiyat | Toplam Tutar |
|                |             |              |                                |             |              |

*Şekil 4: E3 Harcama Beyanı - Talep Edilen Harcamalar*

"Talep Edilen Harcamalar" başlığı altındaki tüm satırlar doldurulduktan sonra hesaplama işlemlerinin doğru bir şekilde tamamlanabilmesi için "Tutar Hesapla" düğmesine mutlaka basılmalıdır.

#### **ADIM 5:**

Faydalanıcı her bir uygun harcama kalemi için "Talep Edilmeyen Harcamalar" genel sütunu altında yer alan üç alt sütunu (Miktar, Birim Fiyat ve Toplam Tutar) düzenleyerek talep etmediği tutarı belirlemelidir. Bu bölüme; faturada yer alan ancak sözleşmeye göre uygun olmayan harcamalar ve/veya sözleşmeye göre uygun olmasına rağmen faydalanıcı tarafından ödemesi talep edilmeyen harcama kalemlerine ait veriler girilmelidir.

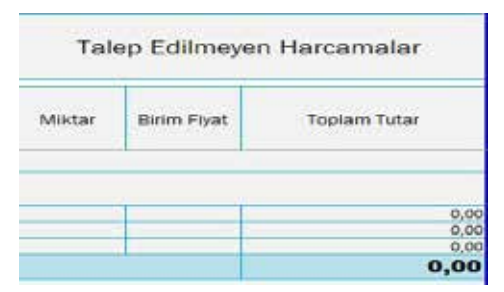

*Şekil 5: E3 Harcama Beyanı - Talep Edilmeyen Harcamalar*

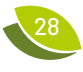

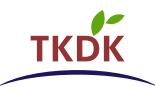

#### **ADIM 6:**

Her bir harcama kalemine ait veri girişinin tamamlanmasından sonra dokümanın alt kısmında yer alan "Genel Toplam" satırında "Fatura/Hakediş Genel Toplamı", "Talep Edilen Harcamalar Genel Toplamı" ve "Talep Edilmeyen Harcamalar Genel Toplamı" verileri otomatik olarak hesaplanmaktadır.

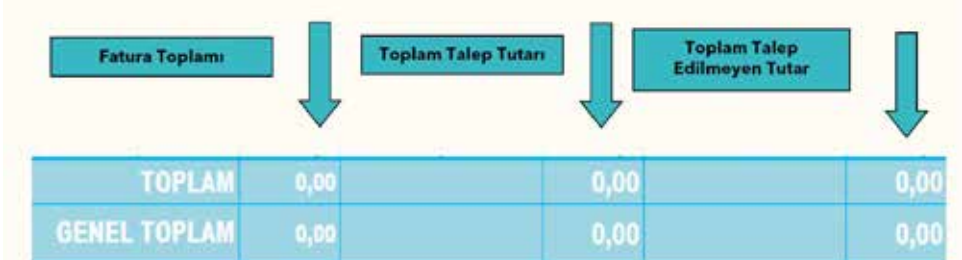

#### *Şekil 6: E3 Harcama Beyanı - Toplamlar*

#### **ADIM 7:**

Doküman doldurulduktan sonra çıktısı alınır, imzalanır ve varsa kaşelendikten sonra ÖTP'ye konulur.

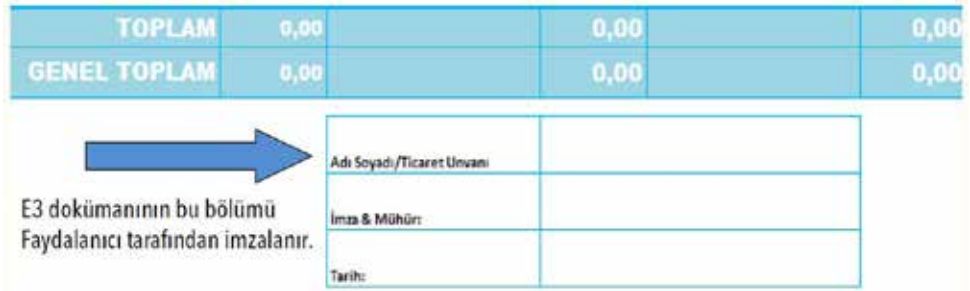

#### *Şekil 7: E3 Harcama Beyanı - İmza Bölümü*

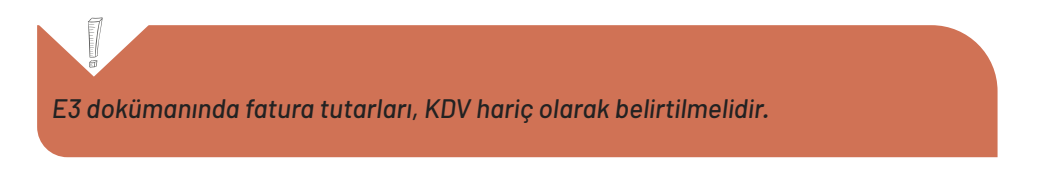

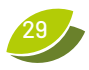

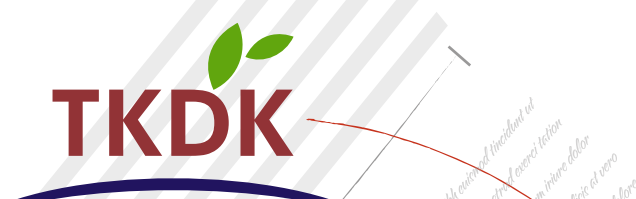

 $\varphi^{\psi}$ 

### Turan Güneş Bulvarı No: 68 Çankaya, ANKARA 444 85 35

Tüm hakları Tarım ve Kırsal Kalkınmayı Destekleme Kurumuna aittir. Parayla satılamaz<br>Avrupa Komisyonu bu yayın içeriğinden sorumlu değildir.

Bu kitapçıkta yer alan bilgilerin güncel haline www.tkdk.gov.tr adresinden ulaşabilirsiniz.<br>Ayrıntılı bilgi için; İl Koordinatörlüklerimiz ile yüz yüze görüşebilir, 444 85 35 no'lu Yardım Masası Telefon Hattı'nı arayabilir

### www.tkdk.gov.tr